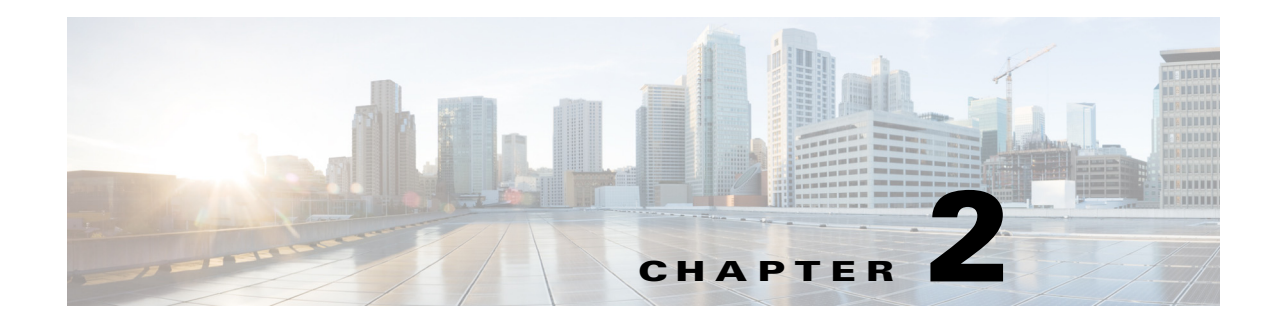

# **Configuring Switch Boot Optimization**

This chapter describes how to configure the Switch Boot Optimization feature for Cisco Connected Grid switches.

This chapter includes the following sections:

- **•** [Supported Hardware, page 2-1](#page-0-0)
- **•** [Information About Switch Boot Optimization, page 2-1](#page-0-1)
- **•** [Configuring Switch Boot Optimization, page 2-2](#page-1-0)

### <span id="page-0-0"></span>**Supported Hardware**

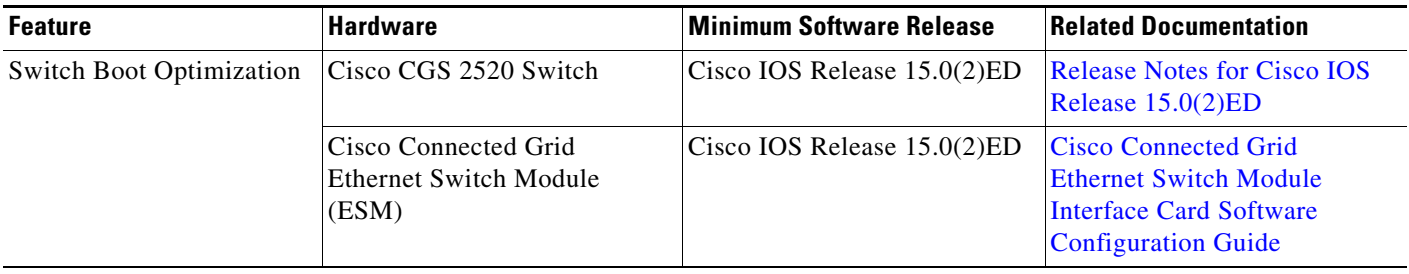

## <span id="page-0-1"></span>**Information About Switch Boot Optimization**

The normal switch boot process involves a memory test, file system check (FSCK), and power-on self-test (POST).

The **boot fast** command in global configuration mode minimizes switch boot time by disabling these tests. By default, **boot fast** is disabled.

If the system crashes when **boot fast** is enabled, reload sequences occur immediately if your switch is set up to automatically bring up the system by using information in the BOOT environment variable. Otherwise, these reload sequences occur after you enter the manual boot command in bootloader configuration mode.

#### **First Reload**

 $\mathbf I$ 

The switch disables the boot fast feature and displays the following warning message:

Ι

"Saving the crash information to flash.

Reloading with boot fast feature disabled..."

After the system message appears, the system saves the crash information and automatically resets itself for the next reload cycle.

#### **Second Reload**

The boot loader performs its normal full memory test and FSCK check with LED status progress. If the memory and FSCK tests are successful, the system performs additional POST tests and the results are displayed on the console.

After the system comes up successfully, the fast boot feature is reenabled.

## <span id="page-1-0"></span>**Configuring Switch Boot Optimization**

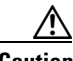

**Caution** The memory test, filesystem check and POST are required for proper functioning of the system. Enabling switch boot optimization may lead to uncertain system behavior.

To enable the switch boot optimization feature, enter the following global configuration command:

**boot fast**

To disable the switch boot optimization feature, enter the following command:

**no boot fast**

### **Verifying Switch Boot Optimization Configuration**

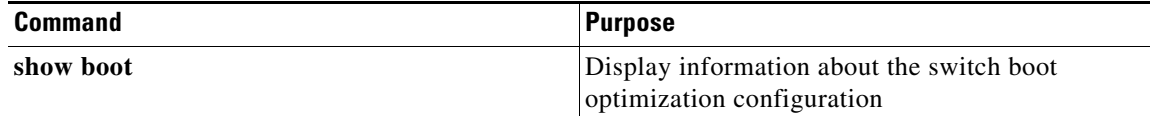

### **Boot Fast Output Example**

The following is example output for boot fast on a CGS 2520.

```
Switch#conf t
Switch(config)#boot fast
Switch(config)#end
Switch#sh boot
Boot optimization : enabled
Switch#conf t
Switch(config)#no boot fast
Switch(config)#end
Switch#sh boot
Boot optimization : disabled
```